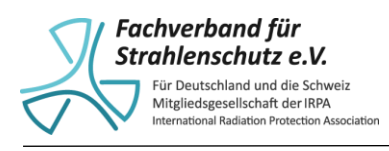

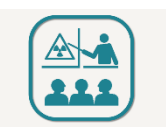

# Anleitung zur Verwendung des Virtual-Reality Experiments zur Bestimmung der Halbwertszeit von Ba-137m

## Einleitung

Der hier in Form eines virtuellen Experiments beschriebene Versuch entspricht einem realen Versuch, der über viele Jahre und Jahrzehnte verwendet wurde, um an Schulen in Deutschland das Konzept der Halbwertszeit in der Sekundarstufe 1 experimentell zu vermitteln. Verwendet wird dafür der metastabile Zustand von Ba-137, der durch den vorangehenden Beta-minus-Zerfall von Cs-137 gebildet wird. Günstig sind für den Schulunterricht bei diesem Zerfall die Zerfallskonstanten, da Ba-137m mit 2,55 Minuten Halbwertzeit vom angeregten Zustand in den Grundzustand übergeht und Cs-137 mit einer Halbwertszeit von 30 Jahren langlebig genug ist, um das kurzlebige Ba-137m dauerhaft nachzubilden. Zusätzlich ermöglicht die Energie des vom Ba-137m emittierten Gammaquantes von 661 keV eine gute Messbarkeit mit den an Schulen üblicherweise vorhandenen Geiger-Müller-Zählrohren. Das zu diesem Zerfall gehörige Termschema kann Abbildung 1 entnommen werden.

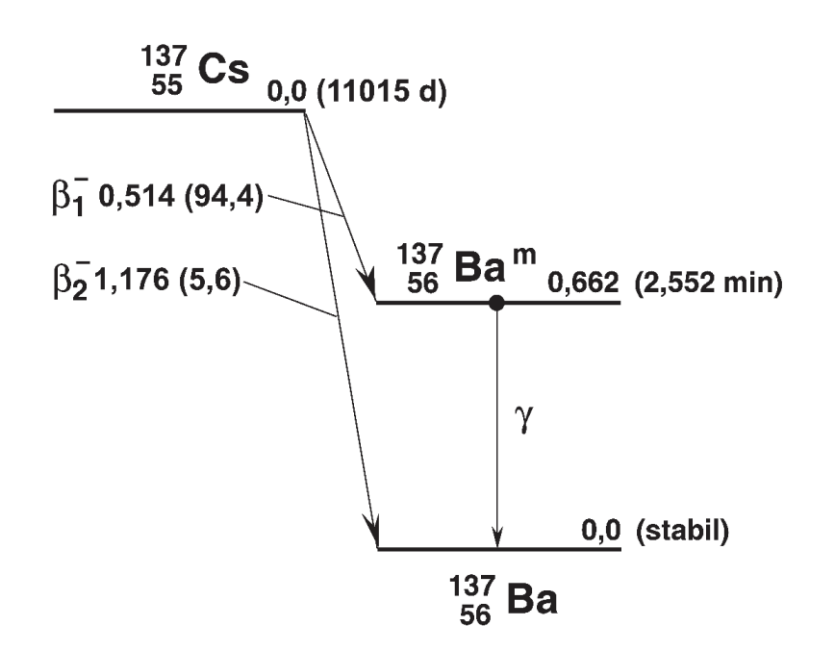

*Abbildung 1: Termschema con Cs-137 (entnommen aus Grundzüge des praktischen Strahlenschutzes, Vogt/Schulz, 6. Auflage)*

Obwohl bei diesem Versuch durch das in Lösung befindliche Ba-137m mit einem offenen radioaktiven Stoff umgegangen wird, war dieser Versuch an Schulen recht weit verbreitet. Aufgrund des Aufbaus des Generators (siehe unten) wird beinahe ausschließlich das kurzlebige Ba-137m ausgewaschen, während das langlebige Cs-137 im Generator verbleibt.

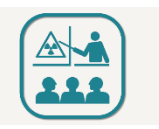

Dies ermöglichte eine unkomplizierte Entsorgung der kurzlebigen radioaktiven Lösung, die in der Bauartzulassung festgeschrieben wurde.

Mit der Novellierung der Strahlenschutzverordnung (StrlSchV) im Jahr 2001 wurden die Anforderungen an die Bauartzulassung von radioaktiven Stoffen deutlich verschärft, so dass eine erneute Zulassung der Bauart seit dem nicht mehr möglich war. Spätestens mit Auslaufen der Übergangsvorschrift in § 117 StrlSchV im Jahr 2011 ist deswegen der Erwerb und die anschließende Verwendung dieses Isotopengenerators an Schulen genehmigungspflichtig, da die Cs-137 Aktivität deutlich oberhalb der Freigrenzen gemäß Anlage 3, Tabelle 1 Spalte 2 der StrlSchV liegt.

Die Universität Mainz hat deswegen mit der finanziellen Unterstützung und der fachlichen Beratung des Fachverbandes für Strahlenschutz ein Virtual Reality Experiment (VRE) entwickelt, das die Lernsituation des realen Experiments so gut wie möglich abbildet. Ziel ist, Lehrkräften ein attraktives Angebot zur Vermittlung des Konzeptes der Halbwertzeit zur Verfügung zu stellen, wenn reale Experimente nicht möglich sind. Keinesfalls soll das VRE vorhandene echte Versuche ersetzen; doch im Falle einer Ermangelung eines tatsächlichen Experimentes sollte es eine attraktive Alternative darstellen. Aus diesem Grund kann das VRE zusammen mit weiterem Informationsmaterial sowohl zu diesem Experiment als auch zum Themenkomplex Radioaktivität und Strahlenschutz allgemein auf der Homepage des Fachverbandes unter [www.fs-ev.org](http://www.fs-ev.org/) heruntergeladen werden.

Digitale Medien finden heute privat und beruflich bei Kindern und Erwachsenen tagtäglich ihren Nutzen. So sind auch Bildungseinrichtungen wie Schulen oft mit einer vielseitigen Hardware ausgestattet. Dieses VR-Experiment kann sowohl an Touch-Oberflächen von Tablets oder Smartboards als auch mit einer Maus eines gewöhnlichen Computers durchgeführt werden. Durch die flexible Anwendung können unterschiedliche Lerngeschwindigkeiten der Schülerinnen und Schüler berücksichtigt und auch andere Lernorte als der Physikraum verwendet werden.

### Funktionsweise eines Isotopengenerators

Das Cs-137 wird in offener Form an ein schwerlösliches Salz (Kupferhexacyanoferrat(II)) angelagert, welches sich in einem verklebten zylinderförmigen Kunststoffgehäuse zwischen zwei feinporigen Membranen befindet. Die Polyvinylidendidfluorid-Membranen sind darüber hinaus mit einem weiteren Vorfilter aus Glaswolle (Borosilikatmikroglasfasern) bedeckt. Zwei Öffnungen an beiden Seiten ermöglichen das "Auswaschen" des Barium-137 durch das Einfüllen einer Eluationslösung (0,9%ige NaCl-Lösung in 0,04 M HCl), die unterhalb des Generators wieder austritt. An dieser Stelle wird sie einem flachen Glasgefäß z.B. einer Petrischale aufgefangen und kann für Messungen der Abnahme der Aktivität genutzt werden.

Zwischen den Elutionen des Bariums sollte etwas Zeit gelassen werden, um das Caesium-137 zu neuem Barium-137m zerfallen zulassen, dessen Aktivität andernfalls aufgrund verschiedener erhaltener Teilchenanzahlen schwanken würde.

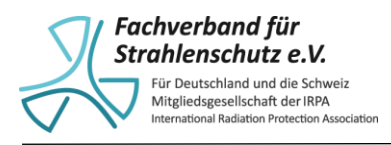

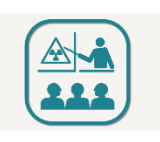

## Durchführung des virtuellen Experiments

#### **Vorbereitung**

- Herunterladen des kostenlosen Downloads auf der Homepage des FS [\(www.fs-ev.org\)](http://www.fs-ev.org/)
- Entsprechende Datei auf dem Gerät entpacken und die Anwendung starten

#### **Ziel des Experiments**

Bestimmung der Halbwertszeit von Barium-137m, basierend auf den Messwerten bezüglich des Abklingverhaltens.

**Steuerung** (im Programm unter dem , Bedienungshilfen'-Symbol nachzulesen)

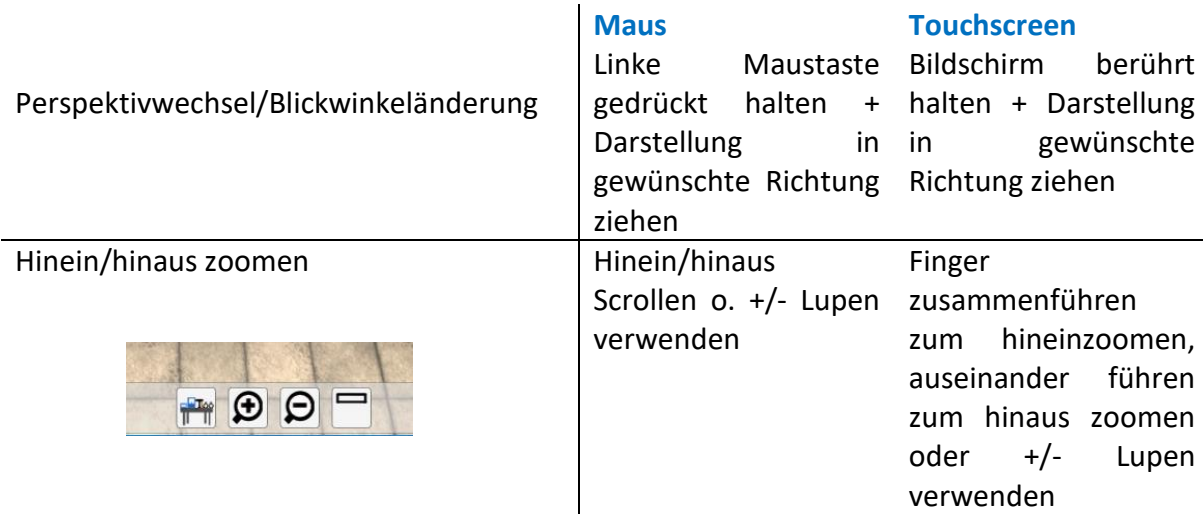

Das Labortisch-Icon in der Symbolleiste ganz links stellt den Wissenschaftler gerade vor den Arbeitstisch

Mit Doppelklick/doppelten Tippen lässt sich zudem ein bestimmter Punkt heranzoomen Figur im Labor bewegen/Standortwechsel Das Steuerkreuz Das Steuerkreuz mit

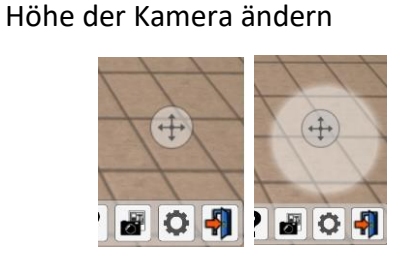

unten rechts dem Finger berühren anklicken + gedrückt + halten und im halten und im milchig milchig weißen darum weißen darum herum erscheinenden Kreis erscheinenden Kreis in die gewünschte in die gewünschte Richtung ziehenRichtung

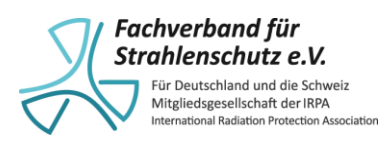

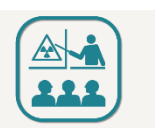

#### **Symbolleiste**

**VRE** Cs-Ba-Isotopengenerator **BBB O + B** 国内

Der Geräteschnellzugriff öffnet eine Liste aller verwendbaren Items im Labor, die hier durch einen Klick eingesetzt werden können. Dies geht aber auch als

realitätsnähere Variante an den Objekten im Raum selbst. Das Icon sieht in geöffnetem Zustand aus wie rechts zu sehen und lässt sich bei erneutem Klicken oder über das Kreuz oben rechts im Menü selbst wieder schließen.

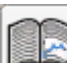

Das Informationsmenü wird über das Buchsymbol geöffnet und über das Kreuz oben rechts im Menü wieder geschlossen. Hier findet der Wissenschaftler eine Versuchsbeschreibung und eine **Versuchsdurchführung** nach welcher er das Experiment durchzuführen hat, um erfolgreiche Ergebnisse zu erzielen.

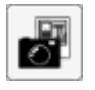

Mit einem einfachen Klick lassen sich hier Screenshots erstellen, die im Nachhinein dokumentarischen Nutzen haben können.

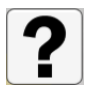

Die Bedienungshilfen beinhalten mit Vorschauvideos unterlegte Erklärungen über alle Steuerungsmöglichkeiten innerhalb des Labors.

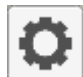

Die Einstellungen bieten drei Unterkategorien in denen sich unter 'Allgemein' die Lautstärke und die Größe der Bedienelemente regeln, unter ,Bildschirm' die Auflösung als auch der Vollbildmodus und VSync einstellen und unter , Grafik' die Qualitätsstufe sowie

fortgeschrittenere Einstellungen vornehmen lassen.

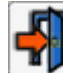

Dieses Symbol öffnet ein Menü zum Pausieren, Beenden und Neustarten des Programms. Hier findet sich auch die Auswertung in der alle notwendigen Punkte bei der Durchführung eines solchen Experiments bewertet werden *(im Programm im 'Informationsmenü' nachzulesen)*.

#### **Durchführung des Versuchs** *(im Programm im 'Informationsmenü' zu finden)*

1. Anlegen der Schutzhandschuhe und des Laborkittels.

Ein Handschuhpaar wird wie auf dem Bild rechts zu sehen aus der Packung gezogen und gilt damit als angezogen.

Der Kittel wird durch einfaches Anklicken angezogen.

Geräten oder aber über den Schnellzugriff.

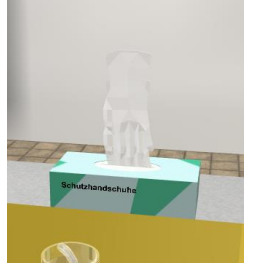

Ob die Objekte richtig verwendet wurden, ist im , Geräteschnellzugrif' an einem grünen Haken oder aber roten Kreuz erkennbar.

2. Bestimmung des Nulleffektes im Laborraum durch eine 10-minütige Messung des Untergrundes mit dem Geiger-Müller-Zählrohr. Die Stoppuhr wird gestartet und der Digitalzähler misst 10 Minuten ohne Einlage einer Probe. Die Anwendung erfolgt wie in realen Versuchen über die jeweiligen Knöpfe an den

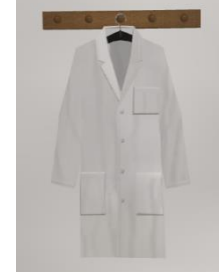

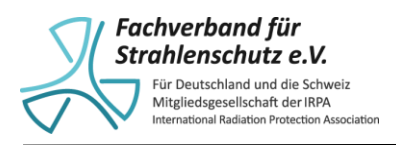

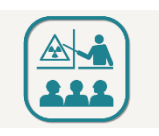

3. Entnahme des Generators aus der Box, Entfernen der Kappen und Platzieren des Generators im dafür vorgesehenen Halter. Die Petrischale befindet sich unter dem Generator.

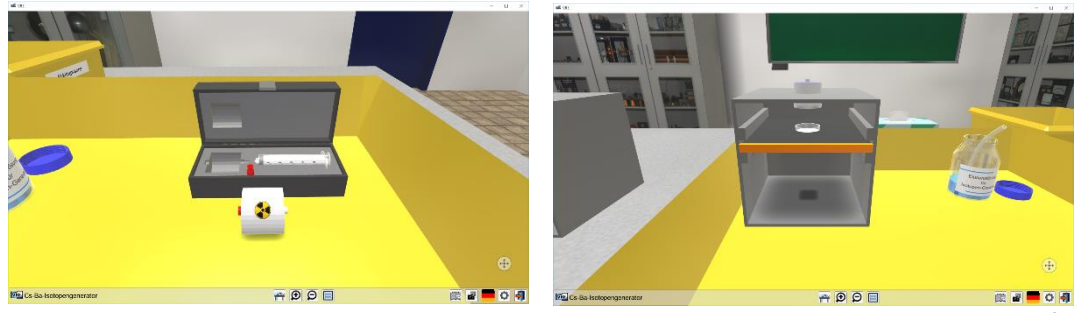

Die Objekte werden durch Klicken oder Tippen bewegt und bis zum automatischen Einfügen durch das Programm aneinander herangeführt. Die Kappen am Generator werden mit einem einfachen Anklicken gelöst

4. Anschließen der Spritze an den Kunststoffschlauch, der in die Flasche mit der Elutionslösung führt. Dann sind 2 bis 3 mL der Elutionslösung in die Spritze aufzuziehen.

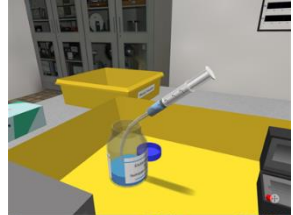

5. Aufstecken der mit der Elutionslösung gefüllte Spritze auf

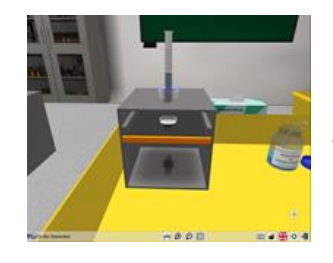

die obere Öffnung des Generators und durch Bewegen des Spritzenstempels die Elutionslösung langsam und gleichmäßig durch den Generator drücken. In der Petrischale sammelt sich nun Flüssigkeit mit kurzlebigem Ba-137m in Lösung.

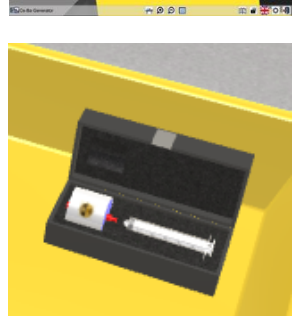

- 6. Nun den Generator wieder mit den Kappen verschließen und in die Box zurück überführen.
- 7. Die Petrischale mit dem Ba-137m ist unter dem Geiger-Müller-Zählrohr zu platzieren.
- 8. Möglichst zeitgleiches Starten der Zähleinheit und der Stoppuhr. Nun kann, je nach Vorgabe des Lehrers, die gemessenen Impulse in einem bestimmten Zeitintervall gemessen und notiert werden z.B. in dem alle 30 Sekunden die Anzahl der gemessenen Impulse notiert wird. Dies ist für 15-20 Minuten zu wiederholen.

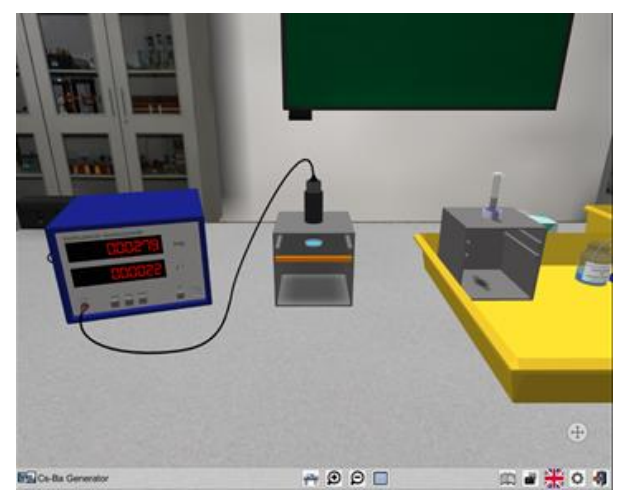

Dies kann sowohl an den dafür vorgesehenen Objekten auf dem Tisch erfolgen als auch über den ,Geräteschnellzugriff'

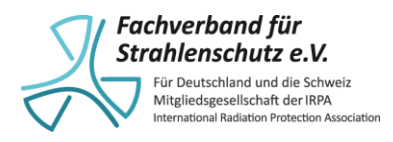

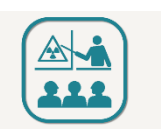

- 9. Entsorgen der Petrischale mit der restlichen radioaktiven Flüssigkeit in dem Abfallbehälter auf dem Tisch.
- 10. Ausziehen der Handschuhe über dem Mülleimer und Ablegen des Laborkittels. Dies kann über den , Geräteschnellzugriff' erfolgen in dem die mit grünen haken versehen Icons ganz oben angeklickt werden.
- 11. Erstellen eine Zerfallskurve und Bestimmung der Halbwertzeit von Ba-137m. Dieser Schritt erfolgt außerhalb des Programms sowie er nach einem realen Versuch außerhalb des Labors vollzogen werden würde.

#### **Auswertung**

Eine tabellarische Notation der Daten eignet sich hier am besten. Aus dieser kann zum Beispiel in einem Excel-Sheet oder mit einem grafikfähigen Taschenrechner im Handumdrehen ein Graph evaluiert werden. Andernfalls ist dieser auch händisch nicht schwer ableitbar.

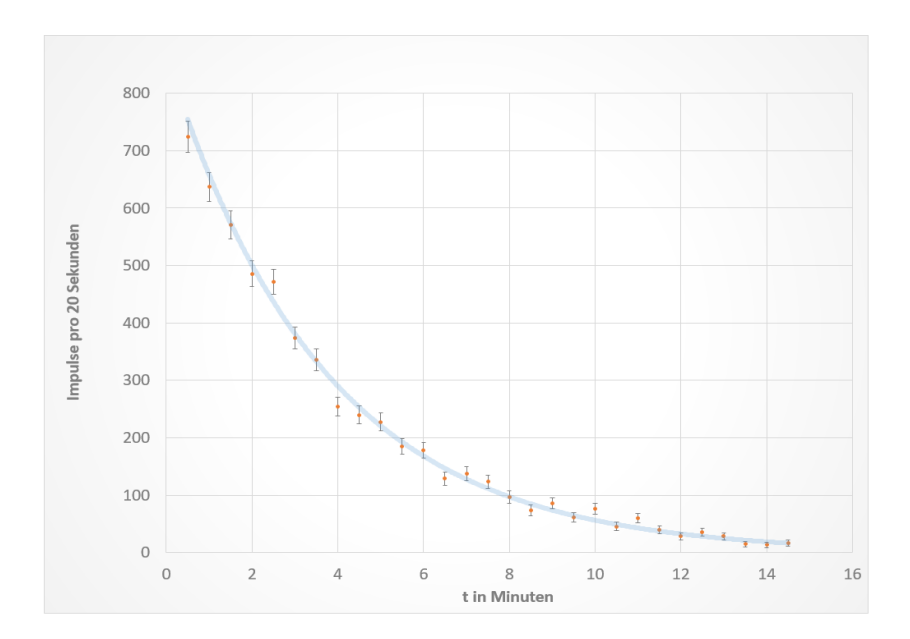

Diese beispielhafte Grafik zeigt die rasche Abnahme der zu messenden Impulse, was auf die kurze Halbwertszeit des Barium-137m hinweist, dessen Aktivität mit der Zunahme an zu stabilen Barium-137 zerfallenen Atomen stetig abnimmt. Eine Auswertung der so gemessenen Daten liefert in diesem Beispiel eine Halbwertszeit von 2,54 Minuten, was in sehr guter Übereinstimmung mit dem Literaturwert liegt Die hier verwendete Excel—Tabelle zur Bestimmung der Halbwertszeit kann ebenfalls unter www.fs-ev.org heruntergeladen werden.